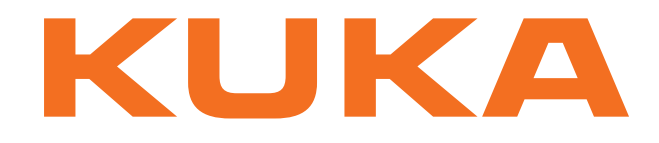

# **KUKA System Technology**

KUKA Roboter GmbH

# <span id="page-0-4"></span>**KUKA.EqualizingTech 1.0**

# **For KUKA System Software 8.2**

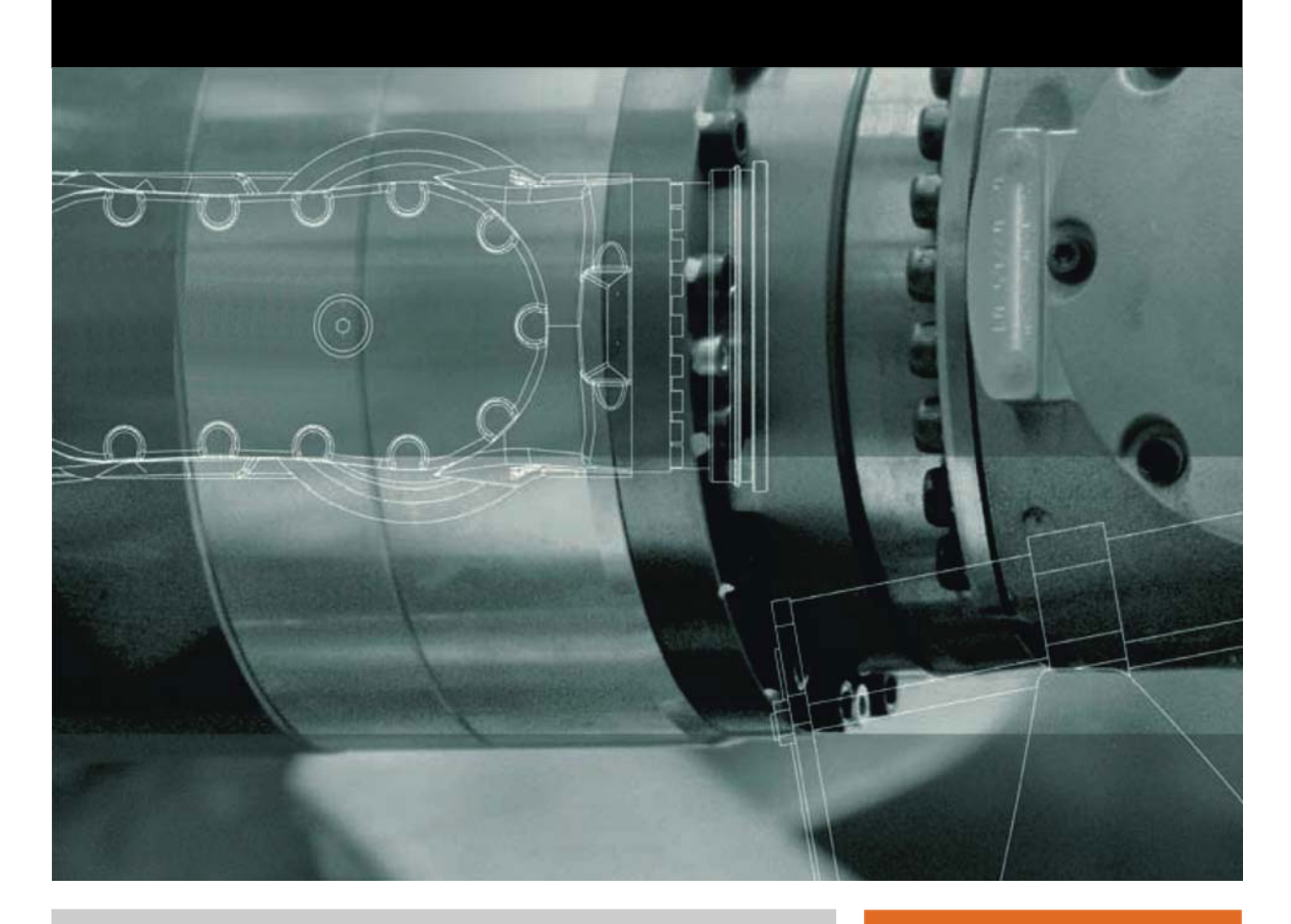

<span id="page-0-2"></span><span id="page-0-0"></span>Issued: 14.12.2011

<span id="page-0-3"></span><span id="page-0-1"></span>Version: KST EqualizingTech 1.0 V2 en

© Copyright 2011 KUKA Roboter GmbH Zugspitzstraße 140 D-86165 Augsburg Germany

This documentation or excerpts therefrom may not be reproduced or disclosed to third parties without the express permission of KUKA Roboter GmbH.

Other functions not described in this documentation may be operable in the controller. The user has no claims to these functions, however, in the case of a replacement or service work.

We have checked the content of this documentation for conformity with the hardware and software described. Nevertheless, discrepancies cannot be precluded, for which reason we are not able to guarantee total conformity. The information in this documentation is checked on a regular basis, however, and necessary corrections will be incorporated in the subsequent edition.

Subject to technical alterations without an effect on the function.

Translation of the original documentation

KIM-PS5-DOC

Publication: Pub KST EqualizingTech 1.0 (PDF) en Bookstructure: KST EqualizingTech 1.0 V2.1 Version: KST EqualizingTech 1.0 V2 en

# **Contents**

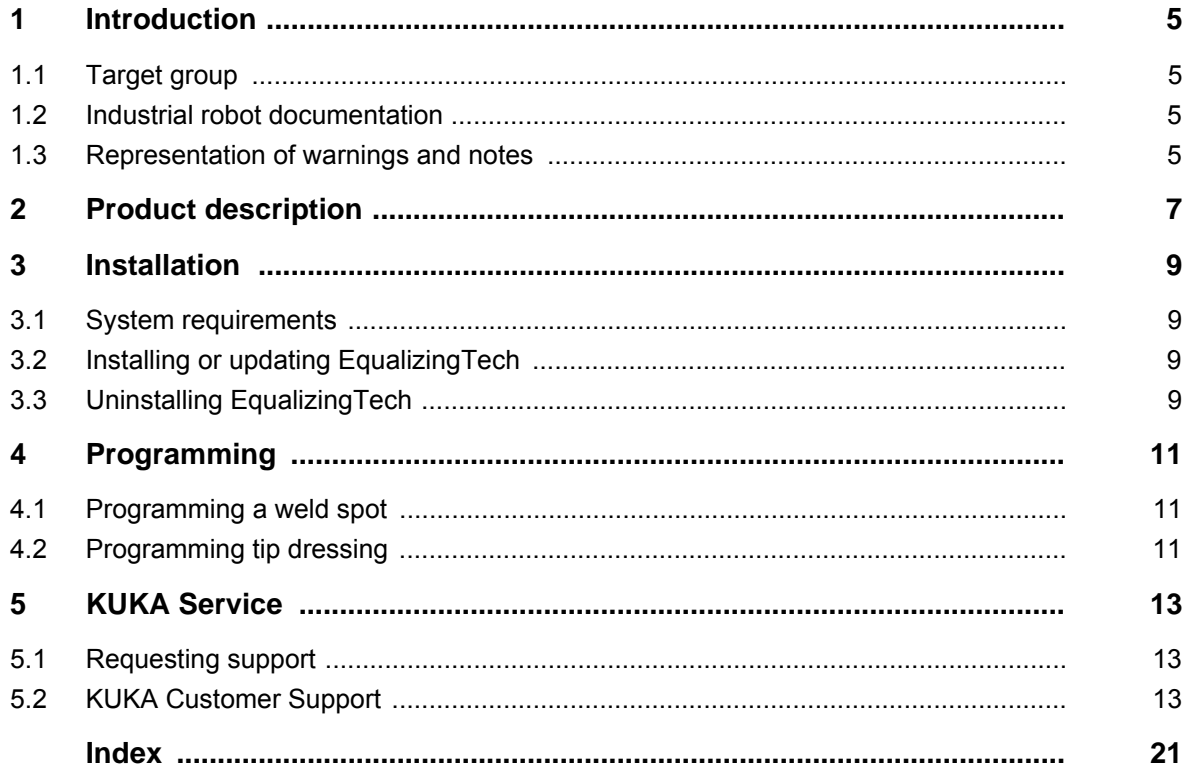

КНКЛ

# <span id="page-4-0"></span>**1 Introduction**

# <span id="page-4-1"></span>**1.1 Target group**

<span id="page-4-8"></span><span id="page-4-6"></span><span id="page-4-5"></span>This documentation is aimed at users with the following knowledge and skills:

- Basic knowledge of the industrial robot
- Knowledge of spot welding

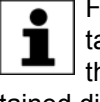

For optimal use of our products, we recommend that our customers take part in a course of training at KUKA College. Information about the training program can be found at www.kuka.com or can be obtained directly from our subsidiaries.

# <span id="page-4-2"></span>**1.2 Industrial robot documentation**

<span id="page-4-4"></span>The industrial robot documentation consists of the following parts:

- Documentation for the manipulator
- Documentation for the robot controller
- **Dearating and programming instructions for the KUKA System Software**
- Documentation relating to options and accessories
- Parts catalog on storage medium

<span id="page-4-7"></span>Each of these sets of instructions is a separate document.

### <span id="page-4-3"></span>**1.3 Representation of warnings and notes**

**Safety** These warnings are relevant to safety and **must** be observed.

These warnings mean that it is certain or highly probable **A DANGER** that death or severe physical injury **will** occur, if no precautions are taken.

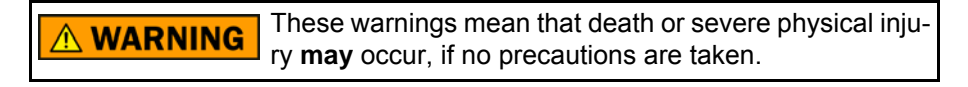

These warnings mean that minor physical injuries **may CAUTION** occur, if no precautions are taken.

These warnings mean that damage to property **may** oc-**NOTICE** cur, if no precautions are taken.

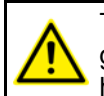

These warnings contain references to safety-relevant information or general safety measures. These warnings do not refer to individual hazards or individual precautionary measures.

**Notes** These hints serve to make your work easier or contain references to further information.

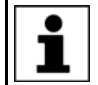

Tip to make your work easier or reference to further information.

# <span id="page-6-0"></span>**2 Product description**

<span id="page-6-1"></span>The KUKA.EqualizingTech software is an option belonging to the ServoGun technology packages from KUKA.

ServoGun can be operated with or without EqualizingTech. With Equalizing-Tech, conventional gun compensation systems are no longer required. This makes it possible to dispense with e.g. the complicated start-up procedures for pneumatic compensation systems.

EqualizingTech results in only minor changes for the user in the operation of the ServoGun technology packages: weld spots and tip dressing points need to be taught in a slightly different way.

In all other respects, operation remains unchanged.

КНКЛ

# <span id="page-8-4"></span><span id="page-8-0"></span>**3 Installation**

### <span id="page-8-1"></span>**3.1 System requirements**

- <span id="page-8-5"></span>**Software EXECUTE: KUKA System Software 8.2** 
	- A ServoGun technology package from KUKA that is suitable for use with the EqualizingTech option is installed.

### <span id="page-8-2"></span>**3.2 Installing or updating EqualizingTech**

<span id="page-8-8"></span><span id="page-8-6"></span>It is advisable to archive all relevant data before updating a software package.

**Preparation Copy the folder with the software from the CD to the USB stick.** 

Recommendation: Use a KUKA stick. Data may be lost if **NOTICE** any other stick is used.

- **Precondition** Expert user group
- 
- **Procedure** 1. Connect the USB stick to the robot controller or smartPAD.
	- 2. In the main menu, select **Start-up** > **Install additional software**.
	- 3. Press **New software**. The entry **EqualizingTech** must be displayed in the **Name** column and drive **E:\** or **K:\** in the **Path** column. If not, press **Refresh**.
	- 4. If the specified entries are now displayed, continue with step 5. If not, the drive from which the software is being installed must be configured first:
		- Click on the **Configuration** button. A new window opens.
		- Select a line in the **Installation paths for options** area. **Note:** If the line already contains a path, this path will be overwritten.
		- **Press Path selection**. The available drives are displayed.
		- Select **E:** \. (If stick connected to the robot controller.) Or select **K:\**. (If stick connected to the smartPAD.)
		- Press **Save**. The window closes again.

The drive only needs to be configured once and then remains saved for further installations.

- 5. Mark the entry **EqualizingTech** and click on **Install**. Answer the request for confirmation with **Yes**.
- 6. Confirm the reboot prompt with **OK**.
- 7. Remove the stick.
- 8. Reboot the robot controller.
- LOG file A LOG file is created under C:\KRC\ROBOTER\LOG.

# <span id="page-8-3"></span>**3.3 Uninstalling EqualizingTech**

<span id="page-8-7"></span>It is advisable to archive all relevant data before uninstalling a software package.

**Precondition** Expert user group

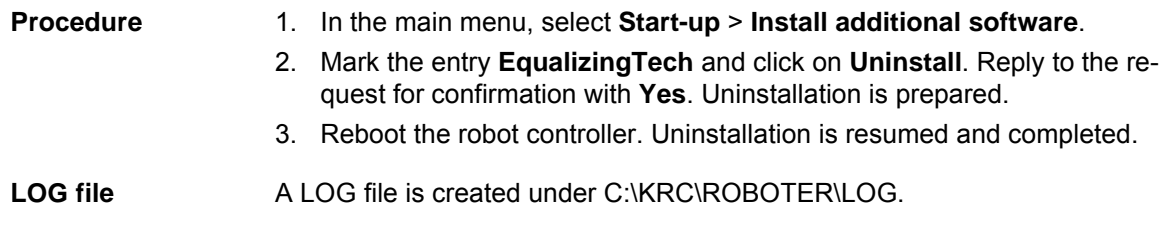

# <span id="page-10-4"></span><span id="page-10-0"></span>**4 Programming**

<span id="page-10-5"></span>Weld spots and tip dressing points that were taught with-**NOTICE** out EqualizingTech having been installed, must not be used with EqualizingTech.

Weld spots and tip dressing points that were taught with EqualizingTech must not be used without EqualizingTech.

The points must be retaught. Damage to the gun or the workpiece may otherwise result.

### <span id="page-10-1"></span>**4.1 Programming a weld spot**

**Distances** The following distances are required for the position of the gun during teaching:

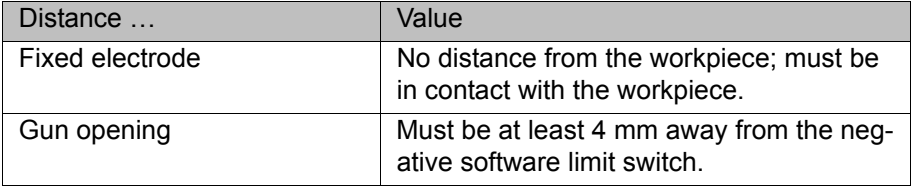

- **Procedure** 1. Position the gun on the desired weld spot. Observe the required distances.
	- 2. Select the menu sequence **Commands** > **Servo Tech** > **SPOT** and then select the desired motion type.
	- 3. Set the parameters in the inline form.
	- 4. Press **Cmd OK** to save the instruction.

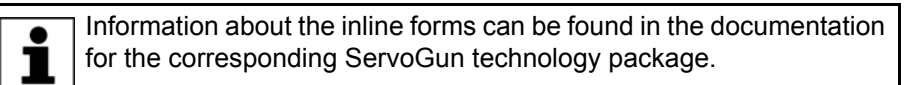

### **Sequence Program sequence for welding:**

When approaching points, the robot maintains a certain distance from the workpiece so that the fixed electrode does not scrape against the workpiece. The user can configure this distance (for all weld spots for the gun) via the REAL variable EG\_TOUCH\_DIFF[] in EG\_EXTERN.DAT. Default setting: 3 mm.

<span id="page-10-6"></span><span id="page-10-3"></span>The actual opening width of the gun at the point is the sum of the taught opening width and this distance.

### <span id="page-10-2"></span>**4.2 Programming tip dressing**

**Description TippDress** executes a weld spot without approximate positioning.

The following parameters must be set in the weld timer:

- Dressing time (complete cycle time)
- Cycle without current

Dressing must be performed without weld current. If **NOTICE** dressing is carried out with weld current, damage to property is liable to occur.

**Distances** The following distances are required for the position of the gun during teaching:

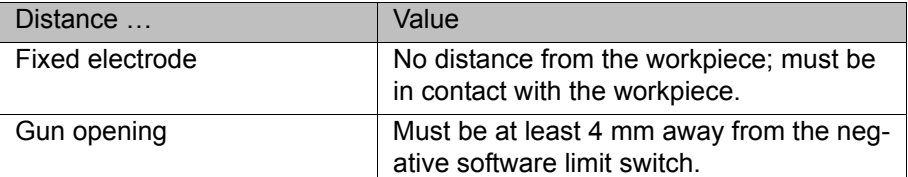

**Precondition The thickness of the tip dresser has been determined.** 

Information about this can be found in the documentation for the corresponding ServoGun technology package.

- **Procedure** 1. Position the gun on the desired tip dressing point. Observe the required distances.
	- 2. Select the menu sequence **Commands** > **Servo Tech** > **TippDress** > **Servo Tech** or **LIN**.
	- 3. Set the parameters in the inline form. Also enter the thickness of the tip dresser.
	- 4. Press **Cmd OK** to save the instruction.

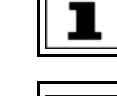

Information about the inline forms can be found in the documentation for the corresponding ServoGun technology package.

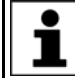

After tip dressing, cyclical initialization must be performed.

### **Sequence Program sequence for tip dressing:**

The default sequence corresponds to the sequence for welding.

<span id="page-11-0"></span>If a different sequence is required for tip dressing, this can be programmed in the subprogram EG\_USERDRESS. In order for the robot controller to perform this different sequence, the variable EG\_NON\_KUKA\_DRESS must be set to TRUE.

# <span id="page-12-4"></span><span id="page-12-0"></span>**5 KUKA Service**

# <span id="page-12-1"></span>**5.1 Requesting support**

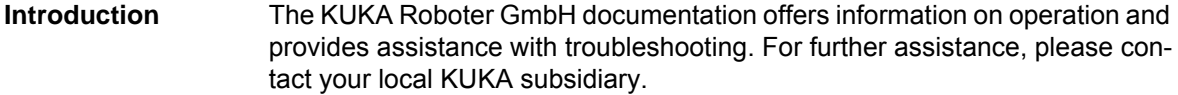

**Info** The following information is required for processing a support request:

- <span id="page-12-5"></span>**Model and serial number of the robot**
- Model and serial number of the controller
- $\blacksquare$  Model and serial number of the linear unit (if applicable)
- **U** Version of the KUKA System Software
- **•** Optional software or modifications
- **Archive of the software**
- **Application used**
- **Any external axes used**
- <span id="page-12-3"></span>**Description of the problem, duration and frequency of the fault**

## <span id="page-12-2"></span>**5.2 KUKA Customer Support**

**Availability** KUKA Customer Support is available in many countries. Please do not hesitate to contact us if you have any questions.

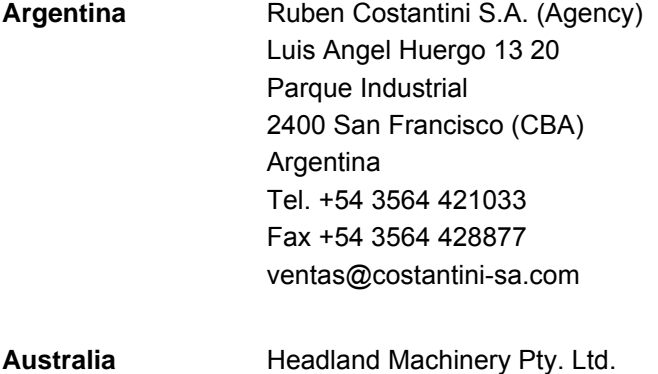

Victoria (Head Office & Showroom) 95 Highbury Road Burwood Victoria 31 25 Australia Tel. +61 3 9244-3500 Fax +61 3 9244-3501 vic@headland.com.au www.headland.com.au

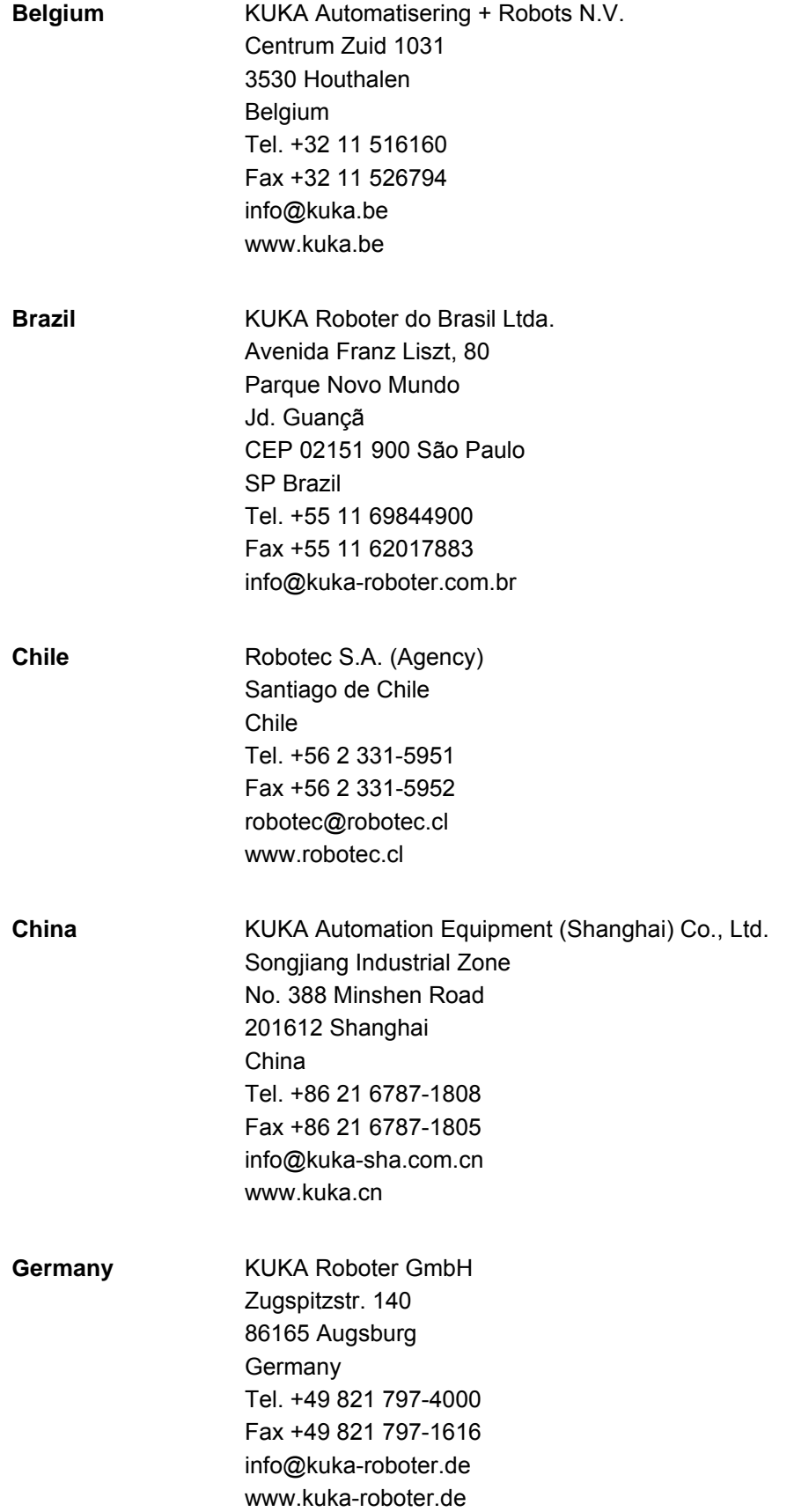

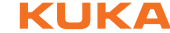

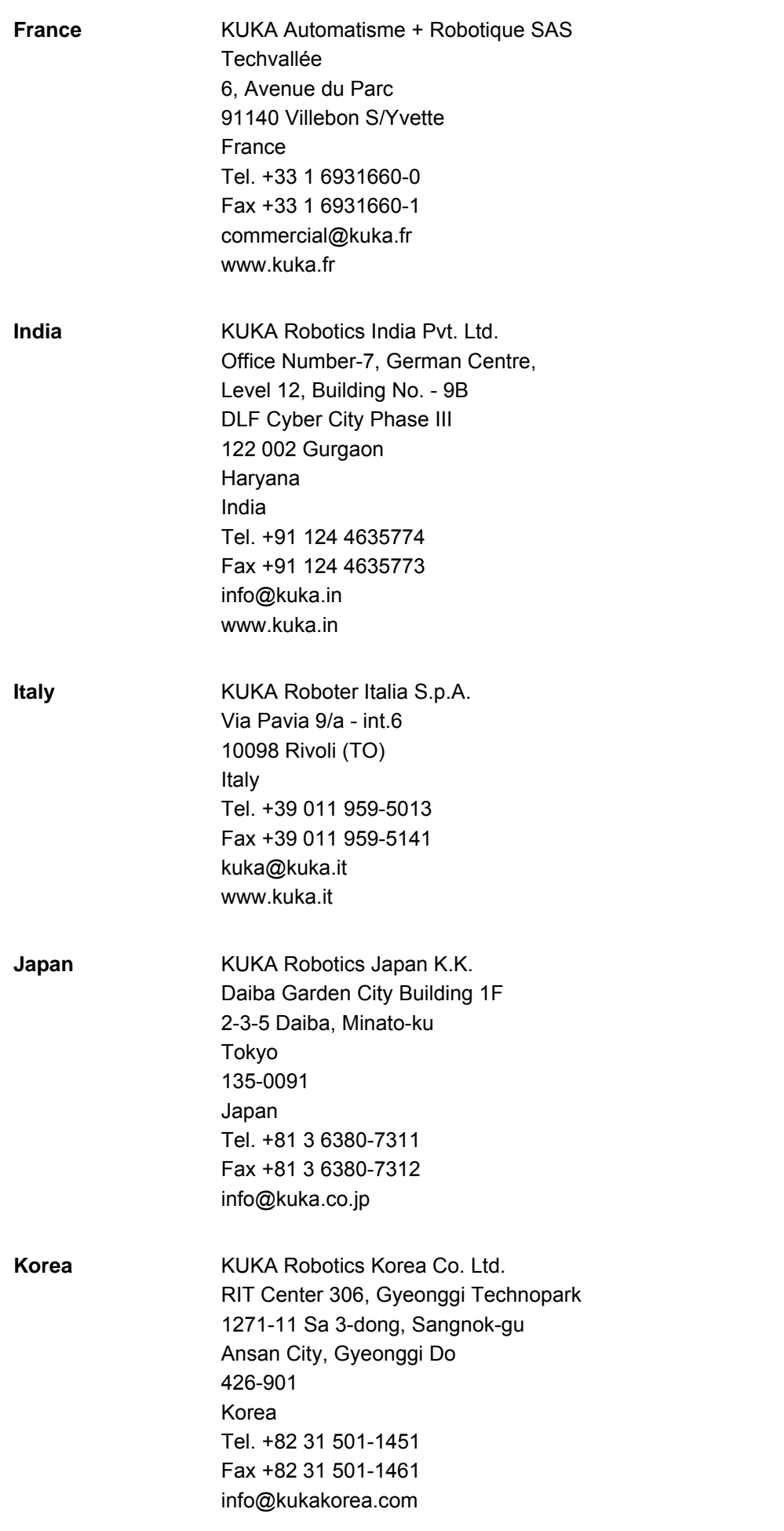

KUKA [KUKA.EqualizingTech 1.0](#page-0-4)

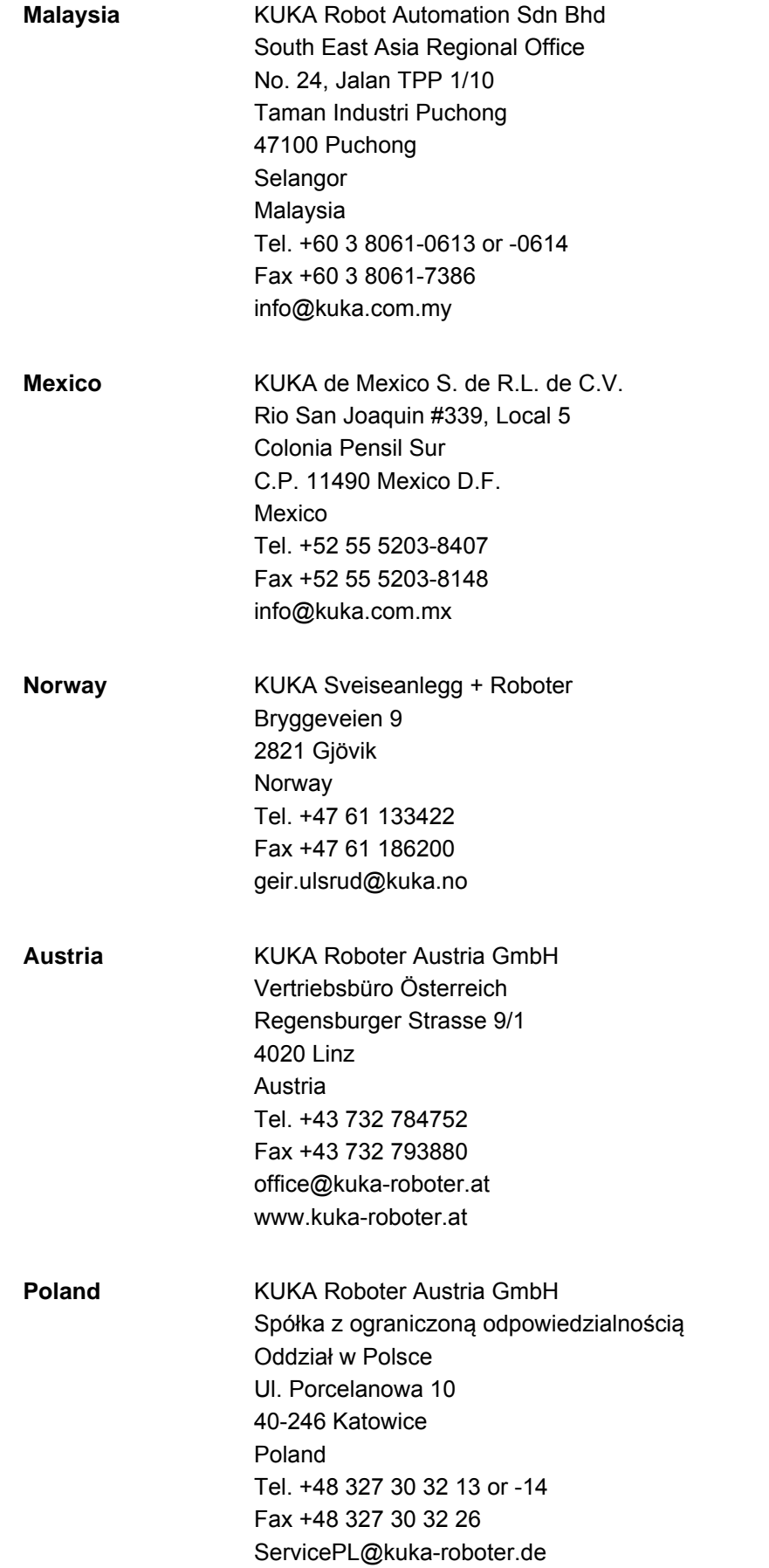

5 KUKA Service KUKA

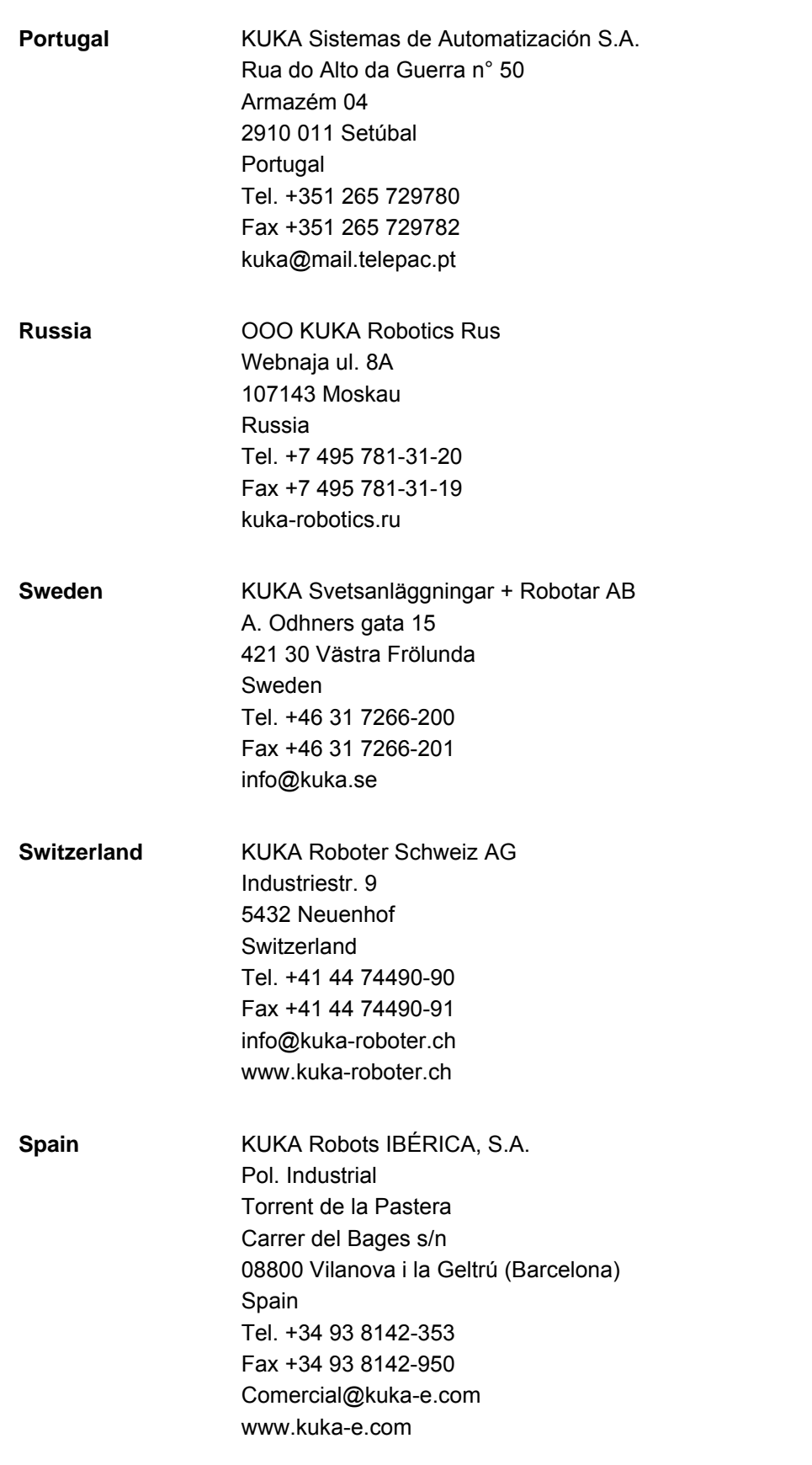

KUKA [KUKA.EqualizingTech 1.0](#page-0-4)

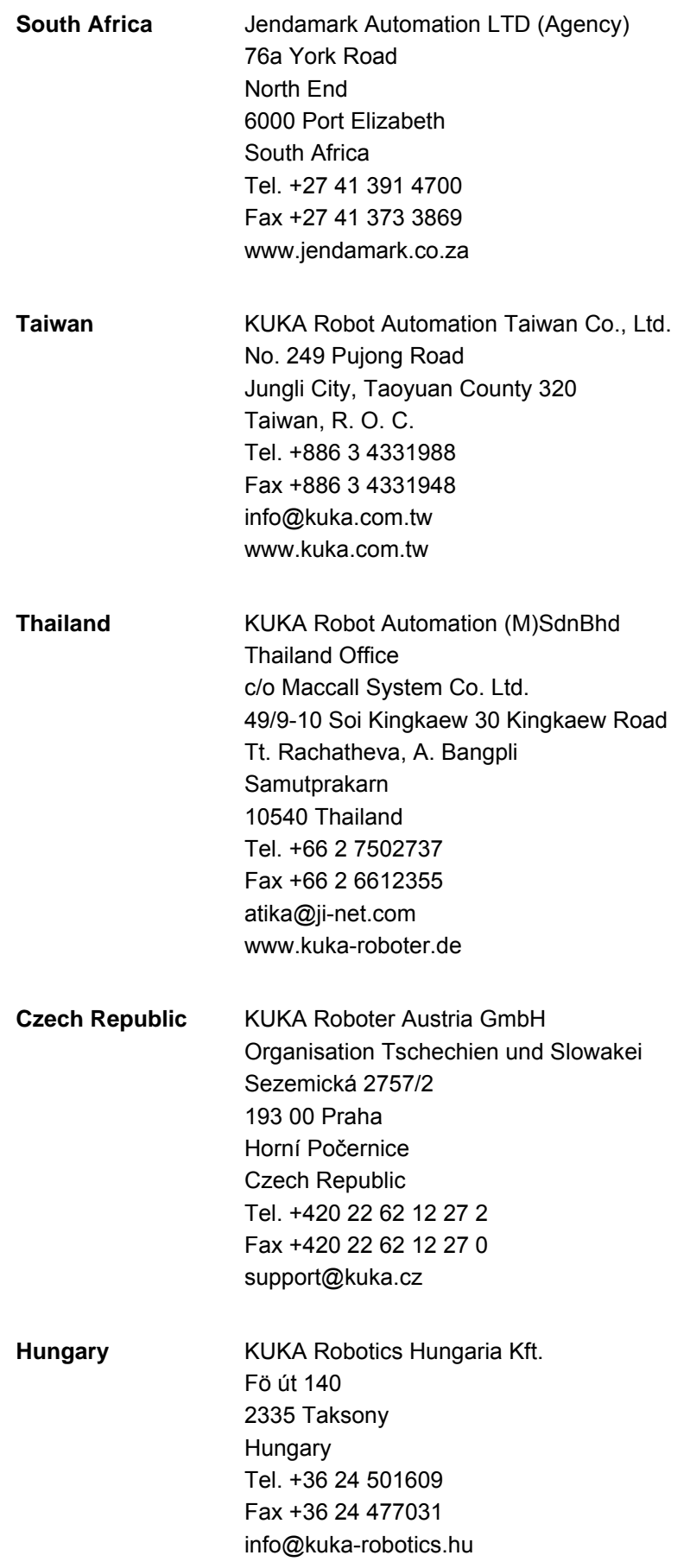

**5 KUKA Service KUKA** 

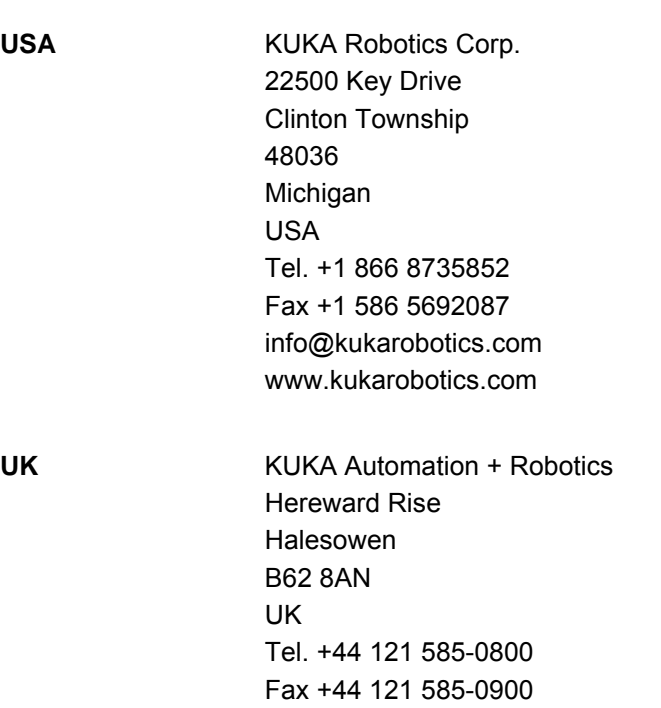

sales@kuka.co.uk

USA

[Issued: 14.12.2011](#page-0-2) [Version: KST EqualizingTech 1.0 V2 en](#page-0-3) 19 / [23](#page-22-0)

### **KUKA Index**

# <span id="page-20-0"></span>**Index**

# **D**

[Documentation, industrial robot 5](#page-4-4)

# **E**

[EG\\_NON\\_KUKA\\_DRESS 12](#page-11-0) [EG\\_TOUCH\\_DIFF 11](#page-10-3) [EqualizingTech 11](#page-10-4)

# **I**

[Installation 9](#page-8-4) [Introduction 5](#page-4-5)

# **K**

[KUKA Customer Support 13](#page-12-3)

# **P**

[Product description 7](#page-6-1) [Programming 11](#page-10-5) [Programming, tip dressing 11](#page-10-6)

# **R**

[Required knowledge and skills 5](#page-4-6)

# **S**

[Safety instructions 5](#page-4-7) [Service, KUKA Roboter 13](#page-12-4) [Software 9](#page-8-5) [Support request 13](#page-12-5) [System requirements 9](#page-8-6)

# **T**

[Target group 5](#page-4-6) [Training 5](#page-4-8)

# **U**

[Uninstallation, EqualizingTech 9](#page-8-7) [Update, EqualizingTech 9](#page-8-8)

# **W**

[Warnings 5](#page-4-7)

<span id="page-22-1"></span><span id="page-22-0"></span>